# **MAINTINI V1.20**

Maintini is a small Utility to modify any kind of INI Files.

# **Usage:**

Maintini uses commandfiles (Extension CMD), which contains the modifications which should be made to the INI file.

MAINTINI <INI-File> <CMD-File>

is the Syntax to call the program. If you want to modify multiple INI files, then you can create a ICM (Ini CoMmand File). This file contains on each line a INI file and a command file.

```
MAINTINI /c <CMD-File>
;
; Example ICM File
;
C:\WINDOWS\WIN.INI C:\UT\WIN.CMD
C:\WINDOWS\SYSTEM.INI C:\UT\SYSTEM.CMD
```
A backup of the INI-File with the extension .BAK is made before modifying the file.

Normaly all section, keys and values are NOT case sensitive. However \_ and \* give the possibility to match only if the case matches too.

All lines which begins with ; are treated as comments.

MAINTINI can process INI-Files of any size, even larger than 64kBytes. Just the CMD File should not have to much commands, because a dynamic list with all commands is created. This is normaly not a problem, because you can use more than 100 commands in one CMD file. If this isn't enough, then you must splitt you CMD file and use a ICM file to do all changes.

# **INI Commands**

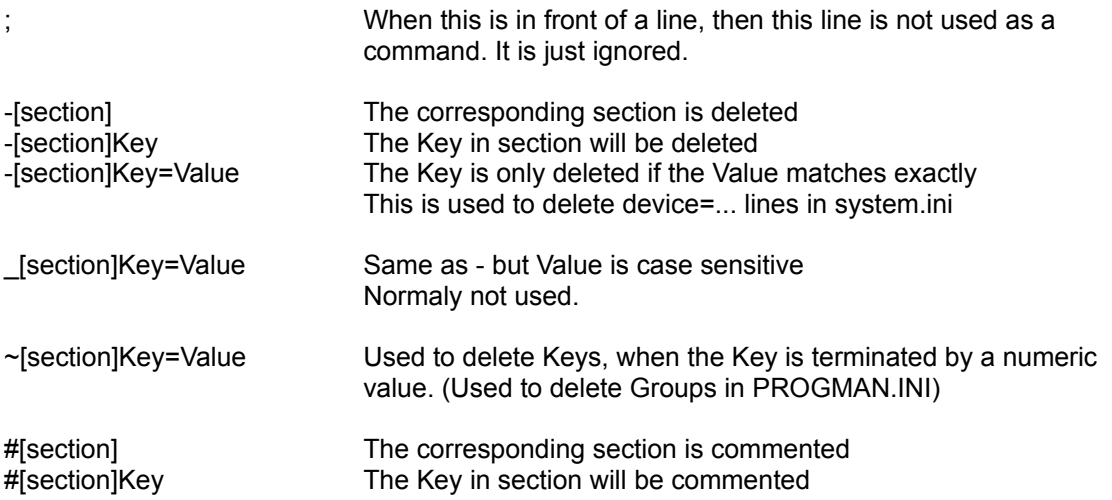

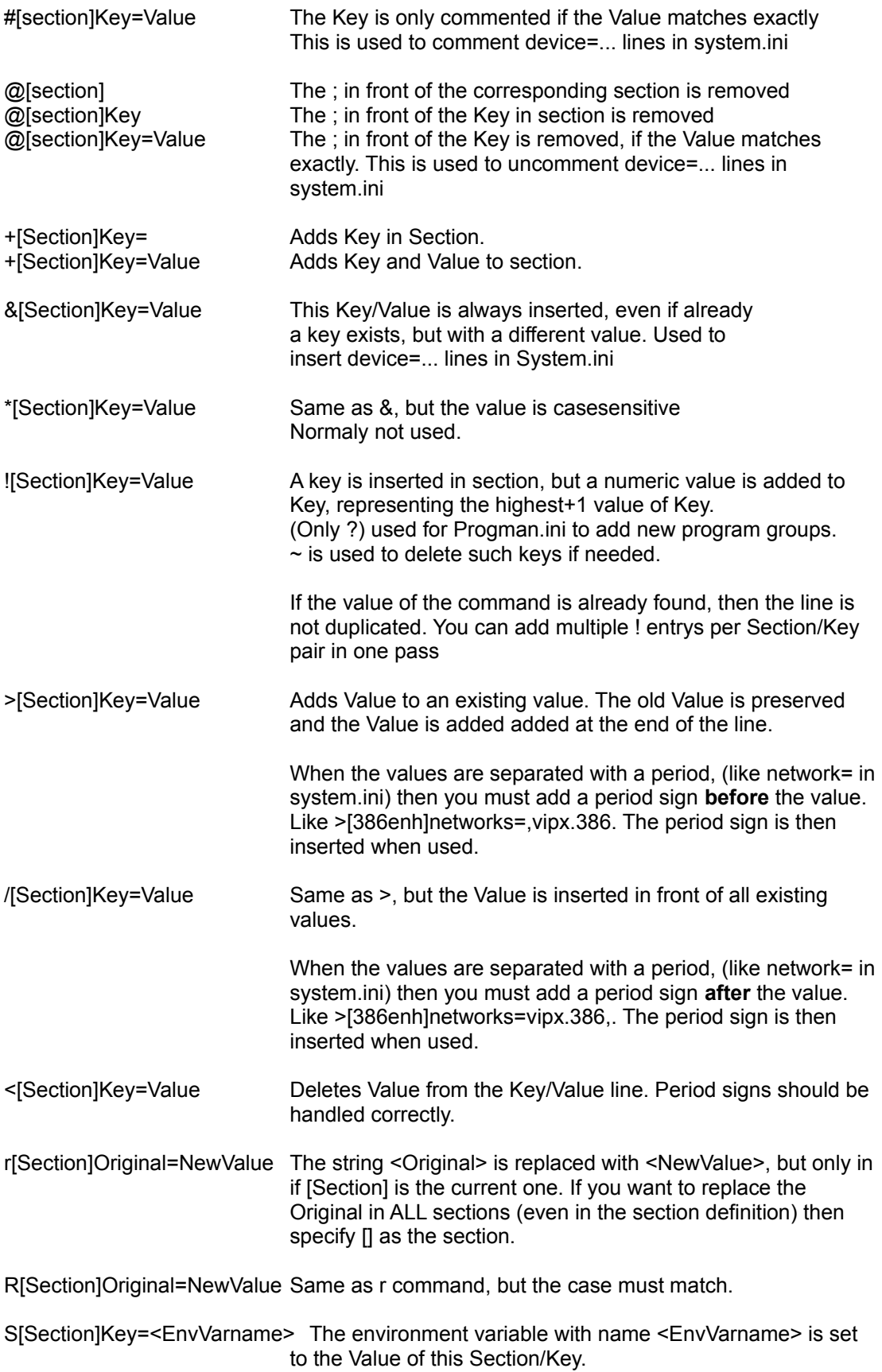

 If [Section]Key does not exists, the environment is not modified.

 The modification is done in the master environment, which is the one of the FIRST command.com loaded. If you use this command under windows, the environment of the shell inside windows is NOT modified, but when you leave windows, the environment has the modified values !

## **Conditional excecution**

You have multiple IF commands available to excecute commandlines based on external values. You can use these commands either in the CMD file, or in the ICM file.

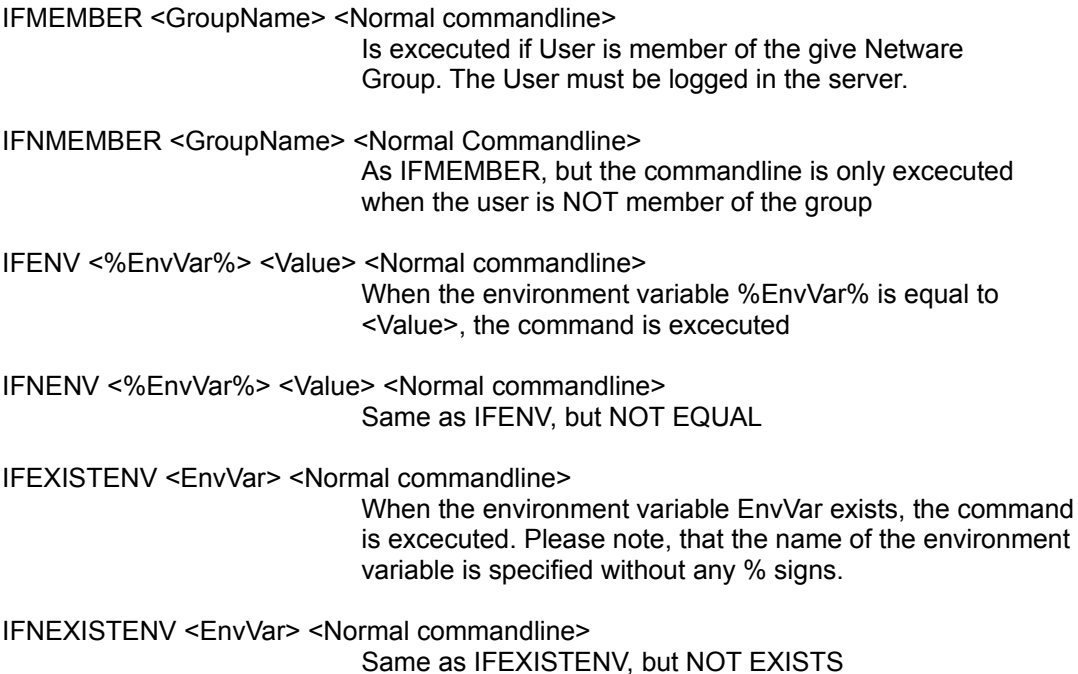

# **DOS Environment Variables**

In ALL strings, you can insert a sequence %...%, to replace the text with the content of an DOS environment variable. This is true for the CMD file AND for the ICM file.

+[boot]run=F:\USER\%USER%\WINDOWS\CAL.EXE

%USER% will be replaced with the value of the USER - Environment variable.

When It finds a single % in the line then the % remains unmodified. All %% are replaced with a single %. So you can use F:\USR\%%USER%%\TEMP to be transformed into F:\USR\%USER%\TEMP. If you simply use F:\USR\%USER%\TEMP it will try to replace %USER% with the corresponing environment variable.

You must use this, every time you have more than one % sign in the value, but don't want to replace it.

If the specified environment variable does not exist, then a warning message is displayed on the screen, and the %...% is removed from the value.

# **EXAMPLES**

#### **![Section]Key=ValueZ**

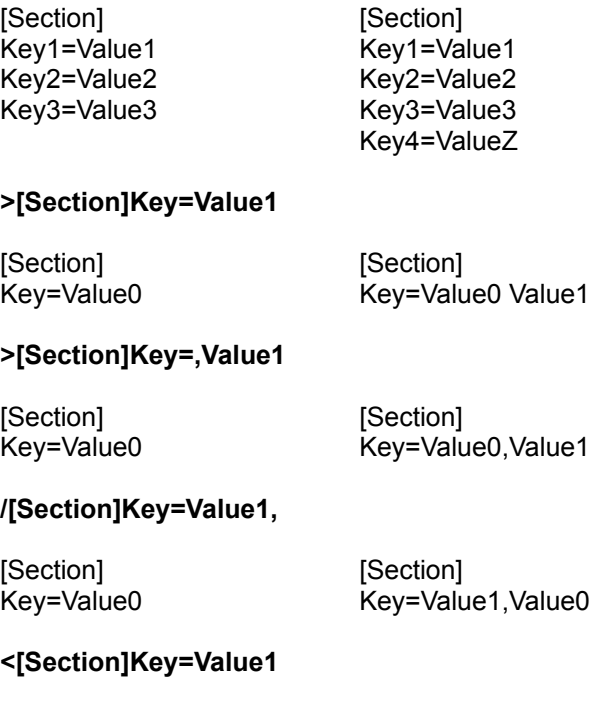

[Section] **[Section]** Key=Value0, Value1 Key=Value0

#### **IFMEMBER MANAGER ![Groups]Group=LAFW.GRP**

Adds GroupXX=LAFW.GRP only if the user is member of the group MANAGER

#### **IFENV %USER% SSCA +[Windows]Supervisor=True**

Sets Supervisor=True, when the environment variable USER is equal to SSCA

#### **+[boot]run=F:\USER\%USER%\WINDOWS\CAL.EXE**

%USER% will be replaced with the value of the USER - Environment variable.

#### **+[boot]run=F:\USER\%%USER%%\WINDOWS\CAL.EXE**

gives run=F:\USER\%USER%\WINDOWS\CAL.EXE

#### **r[][OldSectionName]=[NewSectionName]**

This command renames a section heading. Maintini then looks in each line for the Old-name and if it finds it, it replaces it with the new name. You should include the [..] to be shure, that only section headings are replaced.

#### **%INICommand%**

With this command, the complete command is read from the environment variable INICommand. So when INICommand is equal to +[S]X=Y then this command is excecuted. You can use this feature in the ICM files too, not only in the CMD files.

### **Take care when...**

- Modifying device= lines in the SYSTEM.INI file. Since this is the only place where multiple keys exists, who have the same name. To handle this special situation, you MUST use the & command instead of the + command. When you try to do modifications with the + command, then either all device= lines have the same value, or/and some keys are added multiple times.

- With the r command it is very easy to move a program/library to a new loaction. Of course you must take care to correct all other references to that location. (In the registeration database OLE, in DDE-statements and of course the program icon(s) in the program manager.)

# **Known Problems**

- If your DOS environment is full, then it is possible that maintini crashes the workstation. I haven't found the problem, so I can't do anything against this. So if you excpect such problems, then create a greater environment.

- When using the S command to set environment variables, then be aware of the following. The modification is done in the master environment, which is the one of the FIRST command.com loaded. If you use this command under windows, the environment of the shell inside windows is NOT modified, but when you leave windows, the environment has the modified values !!! When I find a TP library which handles this correctly, I will implement it, that the parent environment is changed. (Perhaps you have an idea where to find such a library ???)

- No other Problems are known for this release V1.20

# **Licence Agreement**

MAINTINI is emailware, which means if you find this program usefull, you should send me a email. (Or a nice postcard if you don't have acess to a email system)

If you send me a message, then I will inform you of future versions of this utility.

My email adress:

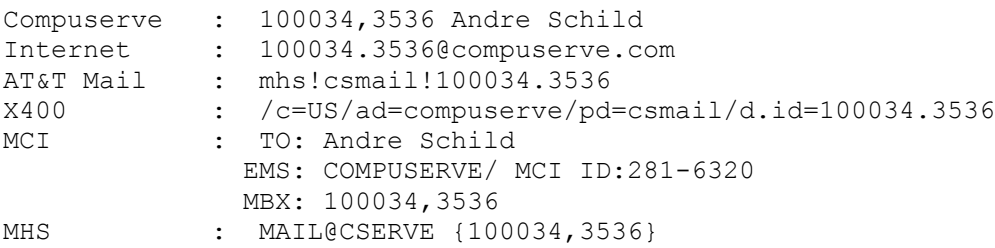

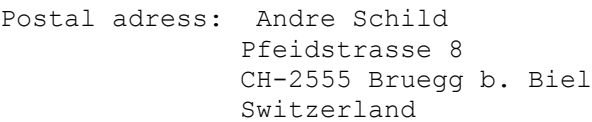